## 【網路報名流程】 報名網址:本校首頁→招生資訊→招生考試報名系統→點選報考考試別

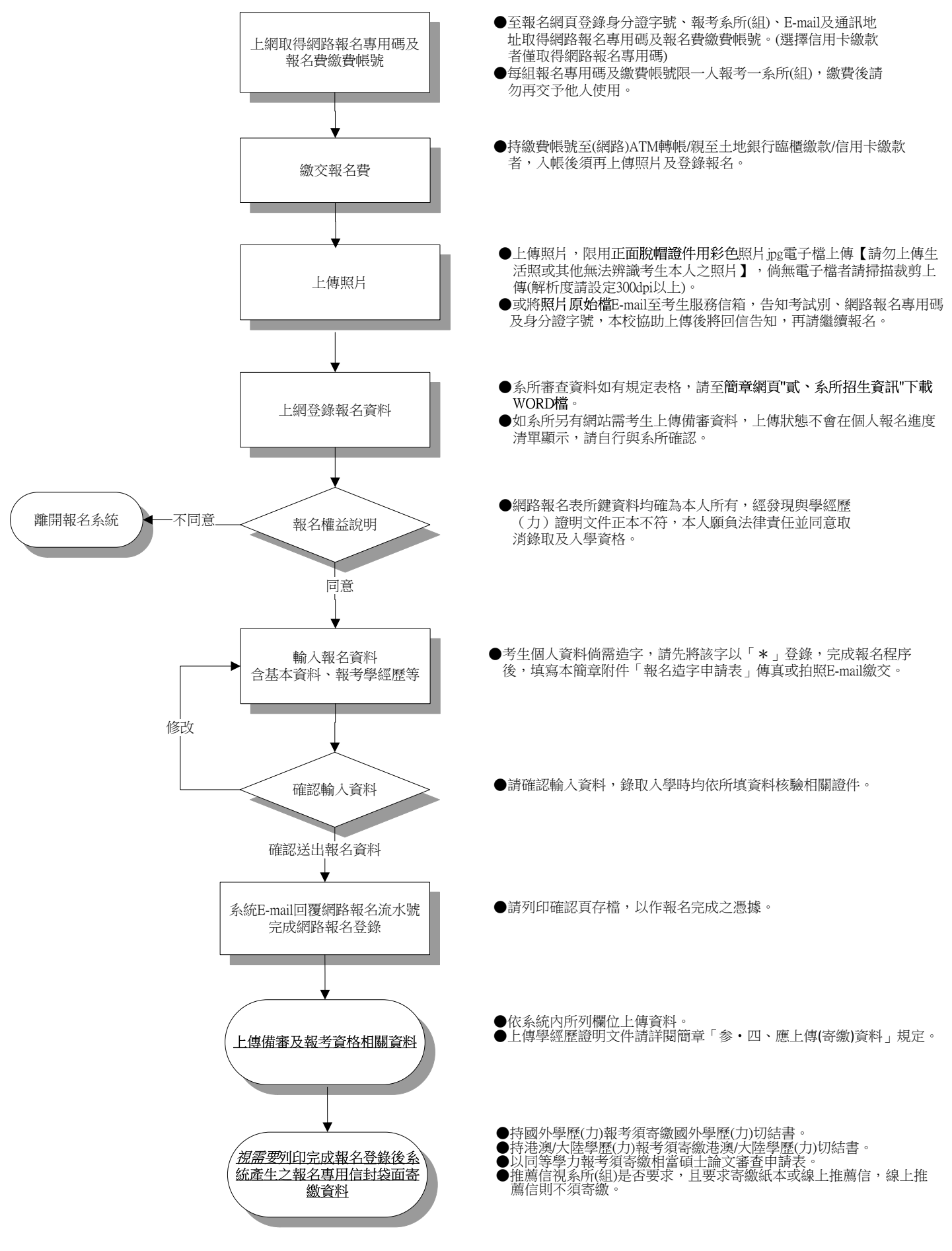

考生登錄完成及上傳完資料後,務請再到報名系統查詢及檢查個人報考資料並列印存 查,以確認完成報名登錄並上傳成功;倘未於報名登錄期間上網查詢確認,致權益受 損,考生自行負責。